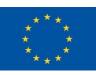

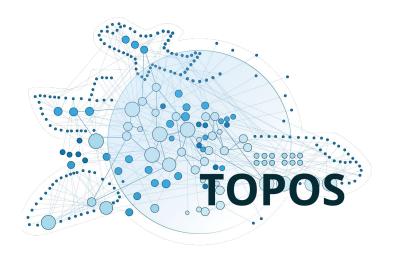

## **TOPOS Observatory for Organisations**

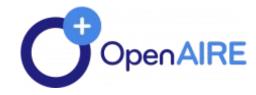

## What is the TOPOS for Organisations?

It is a web gateway that gives access to a suite of Open Science tools:

- 1. A discovery portal:
  - 1. To search and browse for research products of any types in the domain of Transport Research
  - 2. To find repositories and journals for deposition and publishing
- 2. Reporting tools for research admins (project consortia), research organisations, and content providers (e.g. repositories, archives, journals)
- 3. Open Science monitoring tools for research admins and content providers
  - Upon request dedicated monitoring dashboards can be set up for funders and research infrastructures
- 4. Developers tools to build services using the content available via the discovery portal
  - HTTP API
  - 2. Json dumps

## Accessing the gateway

The gateway is open to any user. Logged in and subscribed users have access to additional functionalities. Login and subscriptions are for free.

Logged-in users get access to the ORCID Search and Link Wizard:

• Enrich the user's ORCID profile with research products available in the TOPOS

Subscribed users gets acces to the Link functionality to contribute to the content of the gateway with:

- Links between research products, projects, research communites and infrastructures
- Additional products not yet included in the discovery portal but available in OpenAIRE, Crossref, Datacite, or ORCID

## Accessing the gateway: Login

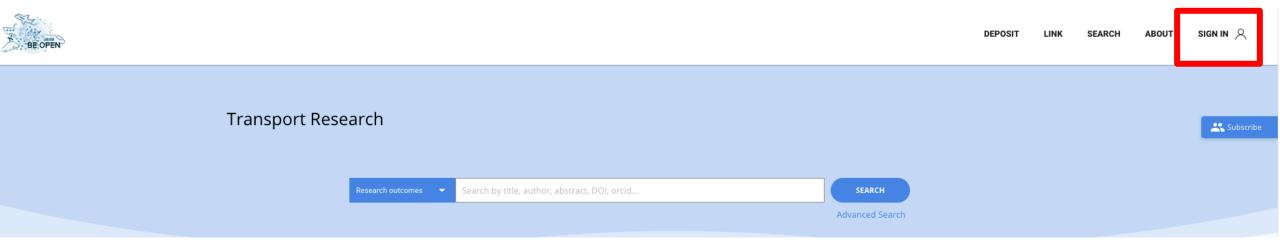

## Accessing the gateway: Login

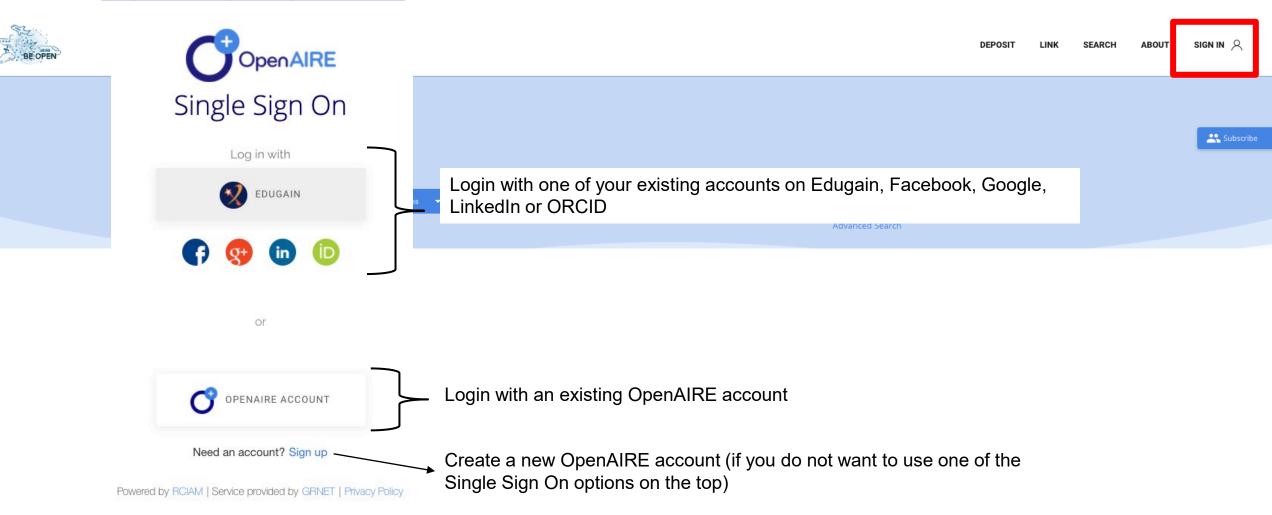

## Accessing the gateway: Subscribe

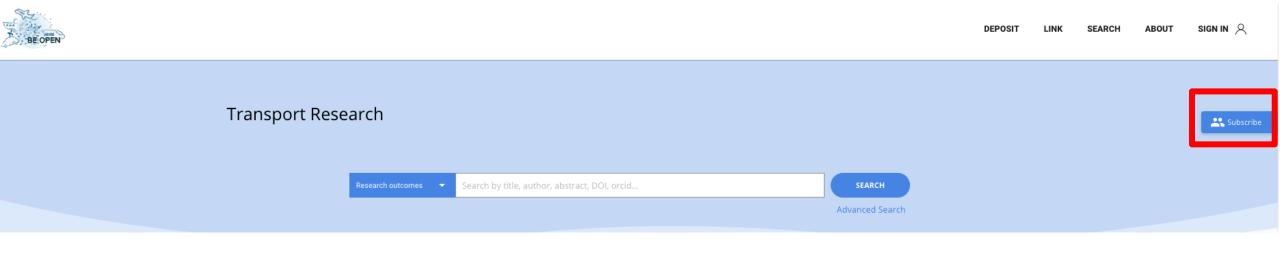

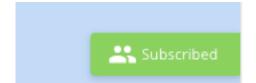

## Using the TOPOS discovery portal: overview

Transport Research SEARCH Advanced Search PUBLICATIONS RESEARCH DATA SOFTWARE OTHER RESEARCH SUMMARY 122,948 1,088 39 48,697 Welcome to the Open Research Gateway for Transport Research. This gateway is part of the TOPOS Observatory Subjects (https://www.topos-observatory.eu). The TOPOS aims to showcase the status and progress of open science uptake in Green Transport, City mobility systems, Vulnerable transport research. It focuses on promoting territorial and cross border cooperation and contributing in the road users, Traffic engineering, Transport optimization of open science in transport research. The TOPOS Observatory is supported by the EC H2020 BEOPEN electrification, Intermodal freight transport, Clean project (824323) vehicle fleets, Intelligent mobility, Inflight refueling, District mobility systems, Navigation and control Curated by: 2 Pavlos Spanidis, 2 Dr. Maria Tsami systems for optimised planning and routing, Created: 14-Oct-2019 Members: 11 European Space Technology Platform, European Transport networks, Green cars, Inter-modality Projects: 364 Content Providers: 23 (?) infrastructures, Advanced Take Off and Landing Linked to 15 Zenodo Communities ③ Ideas, Sustainable urban systems, port-area railway Overview networks, Innovative forms of urban transport, Alliance for Logistics Innovation through **Curators** Collaboration in Europe View all Configuration details

ABOUT

DEPOSIT

## Using the TOPOS discovery portal: search tabs

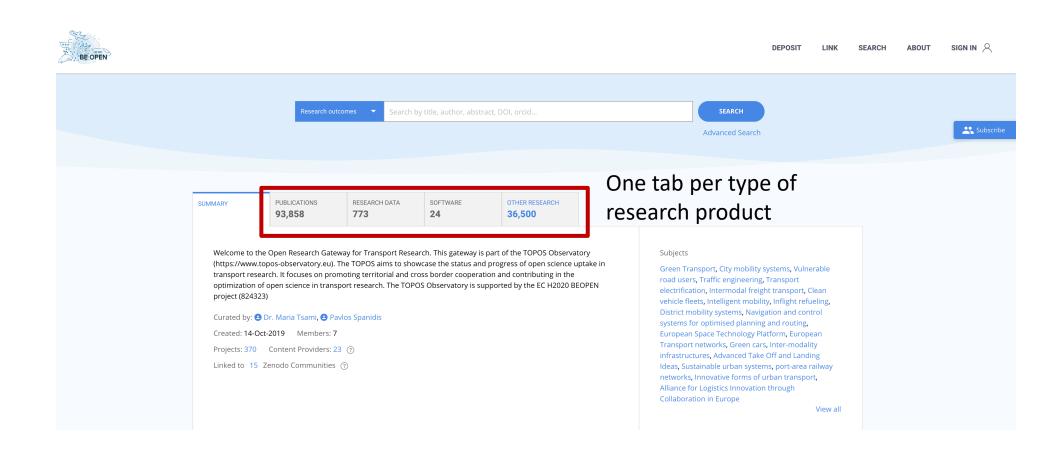

## Using the TOPOS Discovery portal: search bar

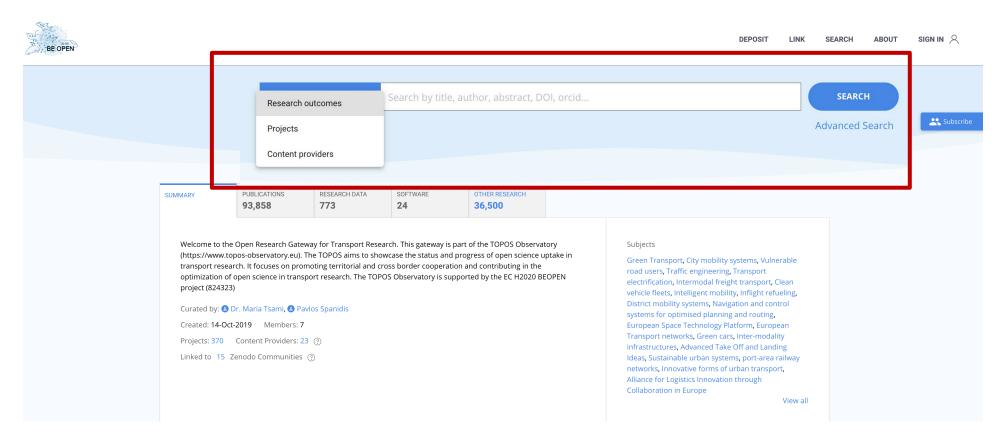

Quick search on all types of research outcomes, projects and content providers

## Using the TOPOS Discovery portal: advanced search

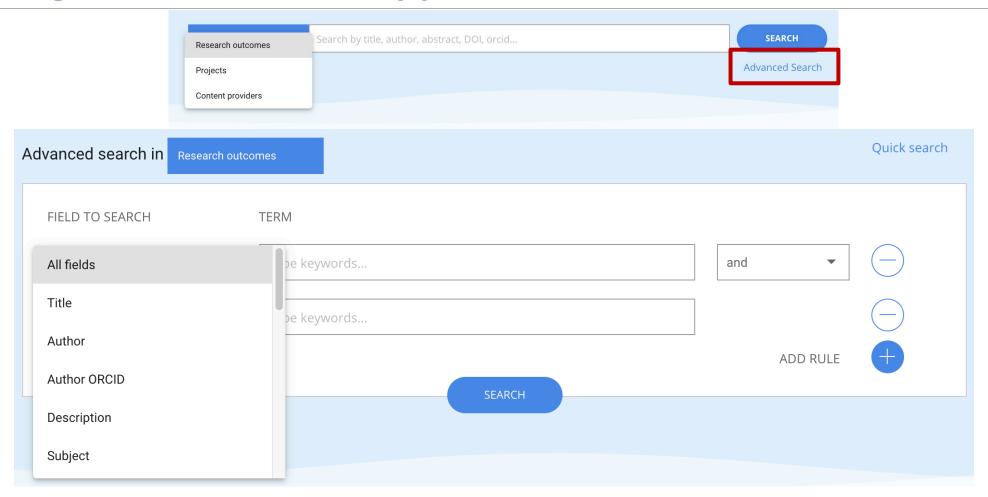

Advanced search on research outcomes: specify criteria un specific fields, also in combination

## Using the TOPOS Discovery portal: find places to publish/deposit

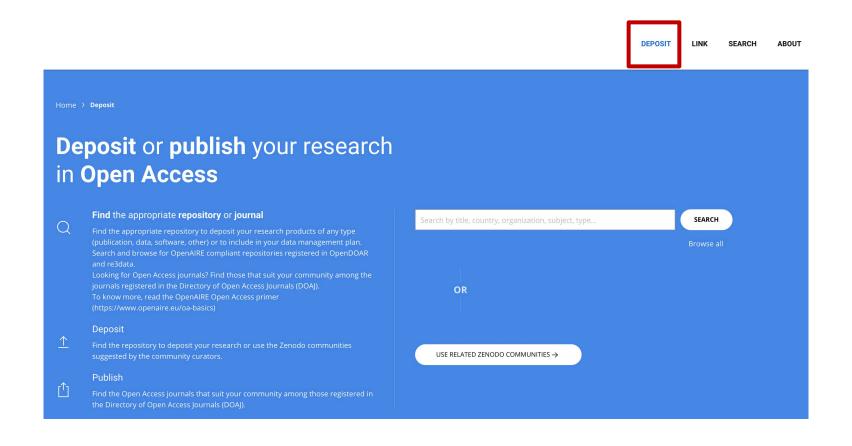

Find repositories, journals, or Zenodo communities where you can publish/deposit your research outcome

## Using the TOPOS Discovery portal: Easy access to thematic

## Zenodo communities

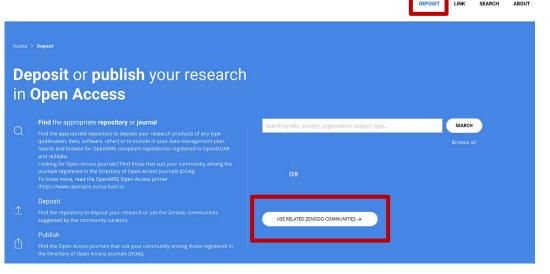

Other Zenodo communities in the Transport field

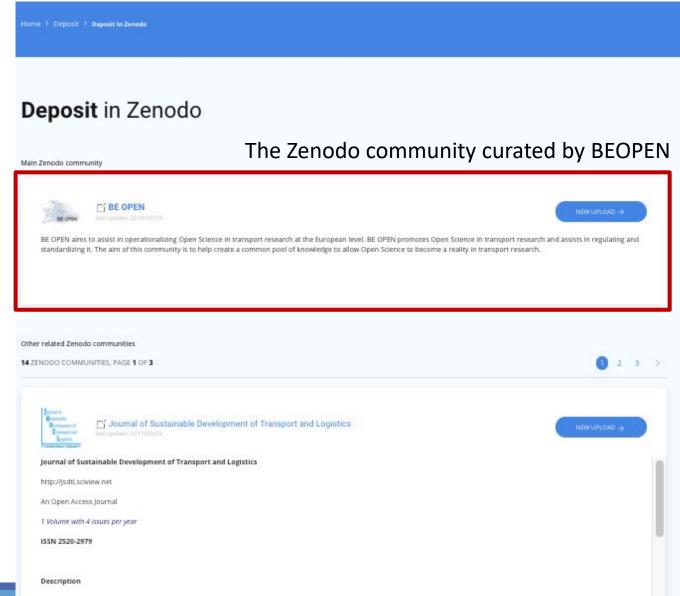

## Using the TOPOS Discovery portal: the Link functionality

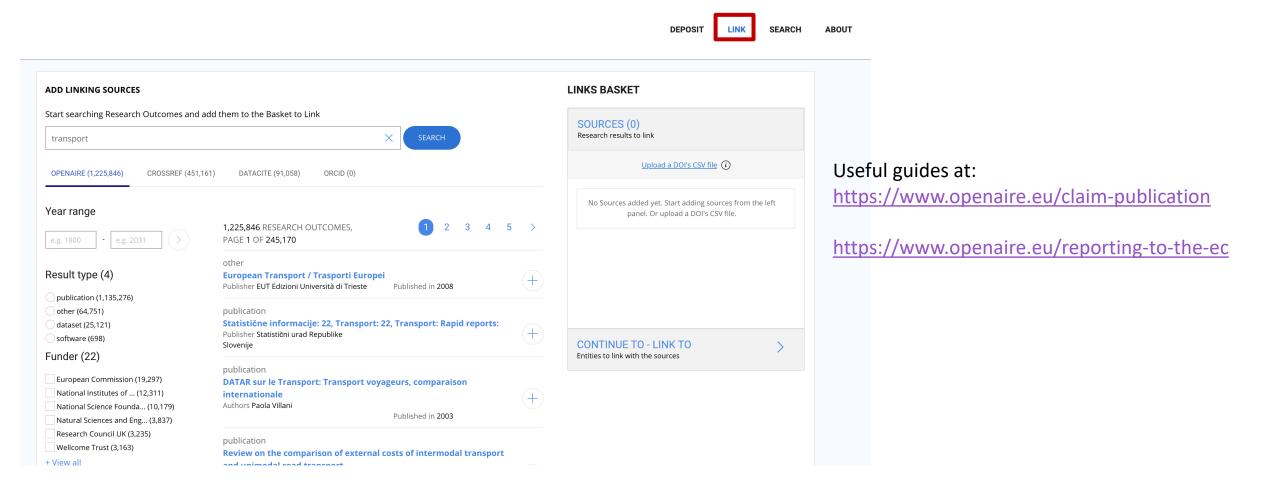

Create links between research products, links to projects, or add missing products in the TOPOS: you need to login and subscribe, click on LINK and then follow the guided procedure

### Using the TOPOS Discovery portal: the ORCID Search and Link Wizard

Keep your ORCID profile up to date directly from the OpenAIRE portal

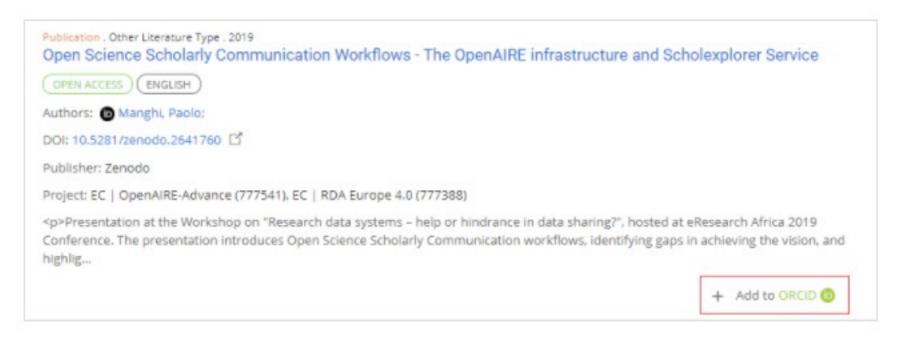

Full guide at https://www.openaire.eu/openaire-explore-integration-with-the-orcid-search-and-link-wizard

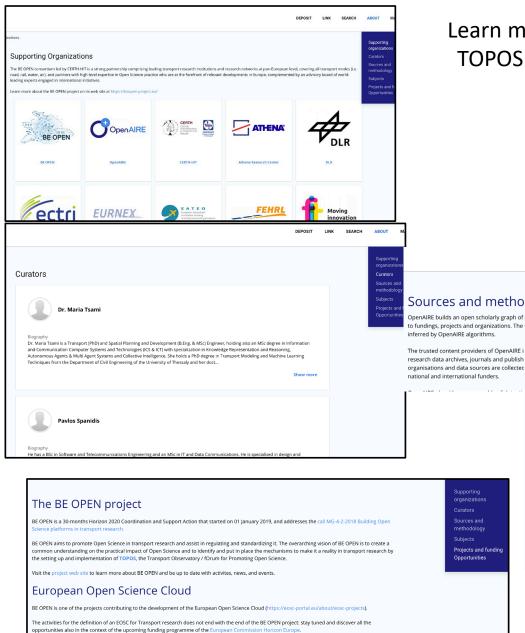

### Learn more about the TOPOS in the ABOUT menu

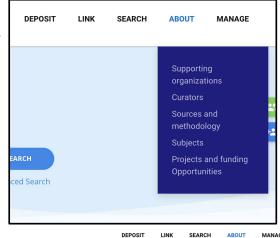

Supporting

Sources and

methodology

#### Sources and methodology

OpenAIRE builds an open scholarly graph of research products (publications, datasets, software and other types of research products), linked to each other and o fundings, projects and organizations. The inform

How can I get and re-use the data available in the gateway?  $The\ trusted\ content\ providers\ of\ OpenAIRE\ i\quad {}_{The\ OpenAIRE\ Research\ Graph\ and\ its\ sub\ parts\ are\ Open\ Access\ resources\ with\ a\ CC-BY\ license.}$ 

organisations and data sources are collectec Depending on your use case you may want to get a dump of the research products available in this gateway

- Dumps for research communities and infrastructures: DOI 10.5781/zenodo.3974604 (look for the Transport\_Research.tar file). Best use case: bulk consumption of all products of the community (e.g. for analysis, statistics, intersection with other datasets). Check out the documentation page to learn more about all the different dumps produced by OpenAIRE.
- Search API, using the parameter community—beopen to get only the research products available in the gateway. Best use case: selective access to
  research products with queries that are expected to return a limited set of results(e.g. all community products funded by the European Commission; all

#### How to join OpenAIRE with your data source

Read the guide on how your data source (e.g. repository, journal, archive, CRIS) can comply with the OpenAIRE guidelines. According to the OpenAIRE Content

Register the data source with the OpenAIRE PROVIDE Dashboardand discover all services offered for free by OpenAIRE to become a building block of the Open Research community and the European Open Science Cloud.

Let us know if you are a thematic source for this community writing an email to rcd-helpdesk at openaire.eu. If the data source manages objects of different domains, those that are relevant for this community will be automatically identified thanks to the criteria described above. If this does not happen, then contact us at rcd-helpdesk of openaire, eu and help us fine tuning the OpenAIRE algorithms!

#### How to suggest a thematic data source

Write an email to rcd-helpdesk at openaire.eu to suggest a thematic data source for this community. The gateway curators and the OpenAIRE team will get in touch with the responsible organisation and will guide them in the integration process.

Should the data be published elsewhere (e.g. journals, conferences) before it can appear in the gateway?

## The guide for content providers/data sources

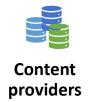

Are you representing a journal, an archive, an institutional/thematic repository, an aggregator?

- 1. Go to <a href="https://beopen.openaire.eu">https://beopen.openaire.eu</a> and search for your data source among the content providers. Is it there?
  - $\sim$  Yes  $\rightarrow$  Click on the name: can you see the list of collected research products?
    - Yes → You are good, go to the next slide
    - No → Click on the link "Report an Issue" on the bottom right and write that you are a content provider of the BEOPEN TOPOS and you would like to contribute with more content. The OpenAIRE team will investigate why the content is missing and will help troubleshoot any issue
  - $\circ$  No  $\rightarrow$  Go to Step 2
- 2. Go to <a href="https://explore.openaire.eu">https://explore.openaire.eu</a> and search for your data source among the content providers. Is it there?
  - Yes  $\rightarrow$  Click on the name: can you see the list of collected research products?
    - Yes → You are good, but not yet included in the TOPOS. Click on the link "Report an Issue" on the bottom right and write that you want to be included in the BEOPEN TOPOS.
    - No → Click on the link "Report an Issue" on the bottom right and write that you are a content provider willing to contribute content for the BEOPEN TOPOS. The OpenAIRE team will investigate why the content is missing and will help troubleshoot any issue
  - No → Become an OpenAIRE content provider! Go to <a href="https://provide.openaire.eu">https://provide.openaire.eu</a>, follow the instructions on how to become OpenAIRE compliant and register your data source.

## The guide for content providers/data sources: reporting tools

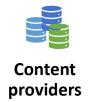

Go to <a href="https://provide.openaire.eu">https://provide.openaire.eu</a> and follow the instructions to active the UsageCounts service.

#### What you'll get:

- Your repository will be compliant to the COUNTER Code of Practice
- You have access to usage statistics about your products (how much are they accessed directly on your web site, how much on OpenAIRE, how many full-texts have been downloaded)
- Usage reports can be downloaded and viewed on the OpenAIRE portals, including the BEOPEN TOPOS

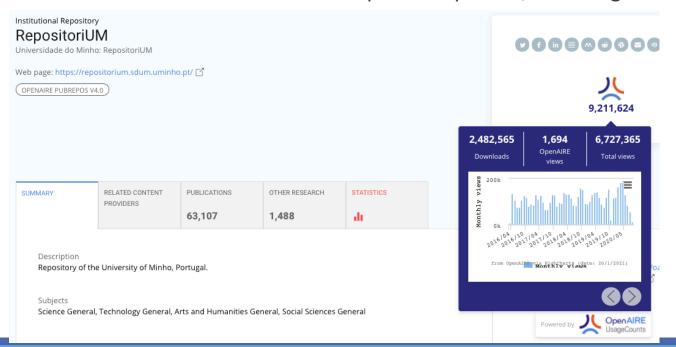

DLR publication server

Web page: http://elib.dlr.de/ ☐

OPENAIRE 2.0+ (DRIVER OA, EC FUNDING)

## The guide for content providers/data sources: **Open Science monitoring tools**

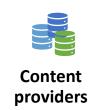

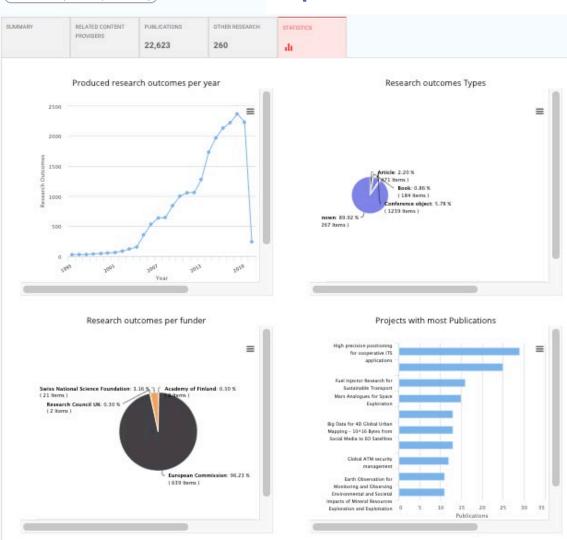

Find the landing page of your data source on the BEOPEN TOPOS and access statistics like:

- Number of research outcomes per year
- Number of outcomes per type
- Funders that funded your research outcomes
- Number of publications linked to project grants
- Open Access vs non-Open Access

## The guide for content providers/data sources

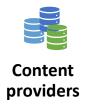

Find all services for content providers at <a href="https://provide.openaire.eu">https://provide.openaire.eu</a>

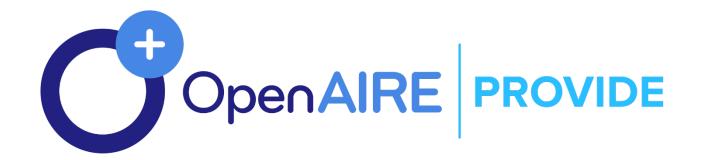

## The guide for research institutions

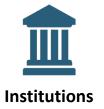

Are you representing a research performing institution involved in Transport research projects?

Go to <a href="https://beopen.openaire.eu">https://beopen.openaire.eu</a> and search for your project among the content providers. Is it there?

- Yes  $\rightarrow$  Click on the name and find your institution among the project partners list. Click on it to open the landing page of your institution. Go to the next slide
- No → Send an email to rcd-helpdesk at openaire.eu and ask to verify why the project is not in the BEOPEN TOPOS. Do not forget to include the name of your institution. The OpenAIRE team will check and may be able to provide you with a link to your institution landing page.

## The guide for research institutions: reporting tools

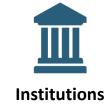

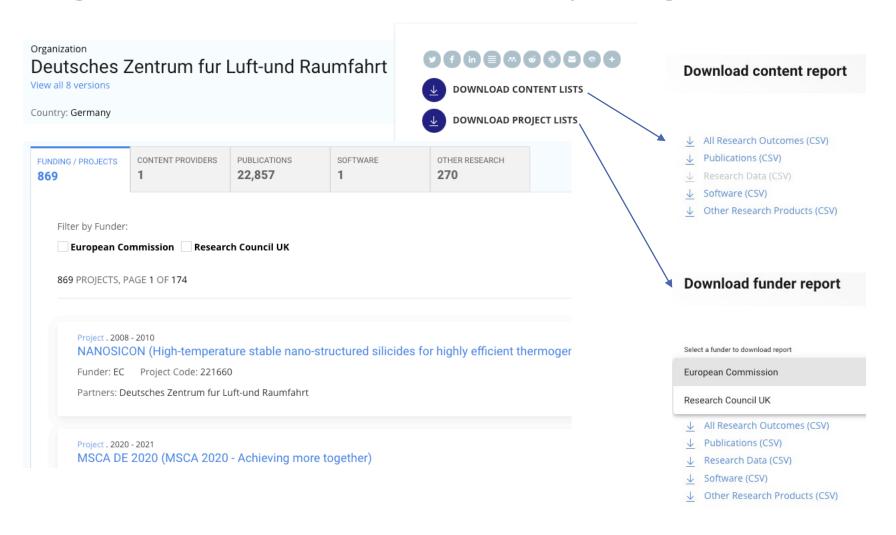

## The guide for research projects

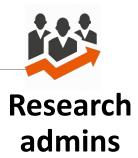

Are you a member or an admin of a project in the Transport sector?

Go to <a href="https://beopen.openaire.eu">https://beopen.openaire.eu</a> and search for your project among the content providers. Is it there?

- $\sim$  Yes  $\rightarrow$  Click on the name to open the landing page of your project. GO to next slide
- No → Send an email to rcd-helpdesk at openaire.eu and ask to verify why the project is not in the BEOPEN TOPOS. Do not forget to include in the message the grant code, the title, and the funder of the project.

## The guide for research projects: reporting tools

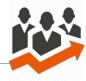

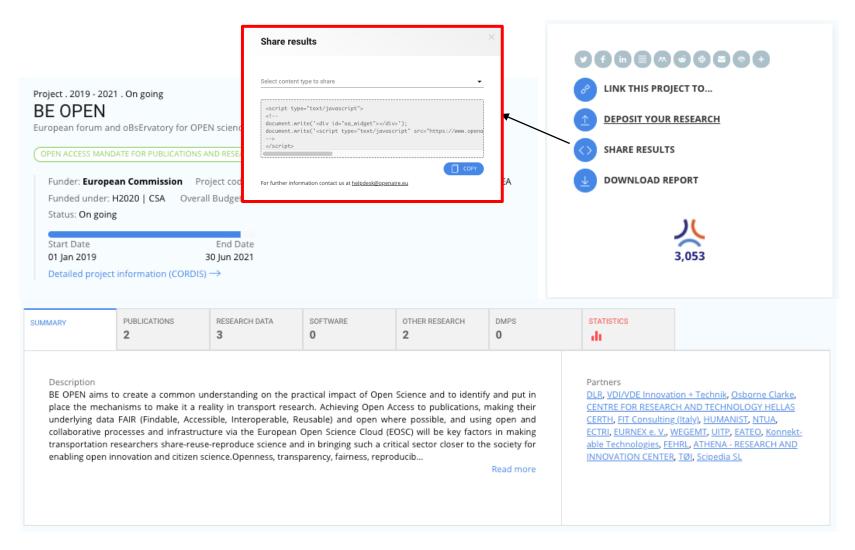

# Research admins

Give this snippet to the developer of your project website to embed the list of results of the project.

The list will always be updated with OpenAIRE without the need of editing your web site pages manually.

## The guide for research projects: reporting tools

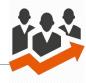

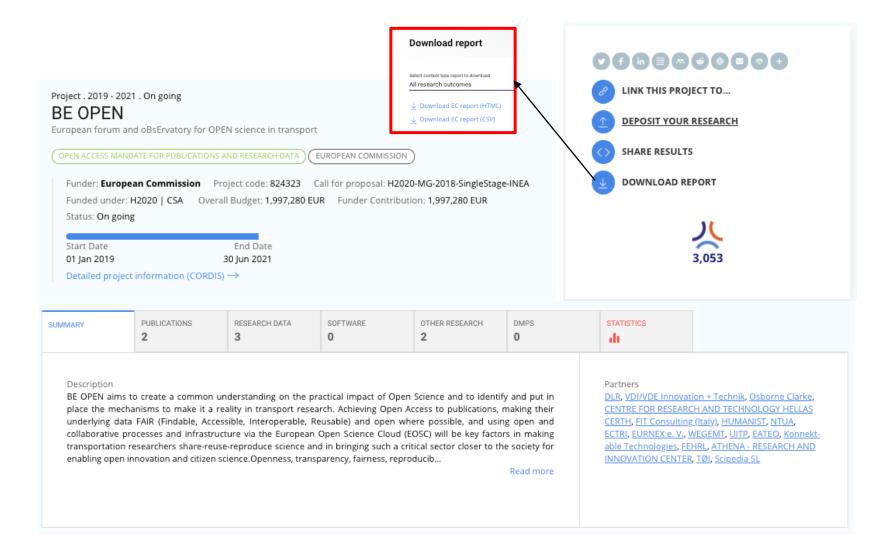

## Research admins

Need to write a report for your funder?

Use the "Download Report" function to download the list of research outcomes in a CSV or HTML file.

## The guide for research projects: reporting tools

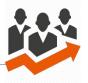

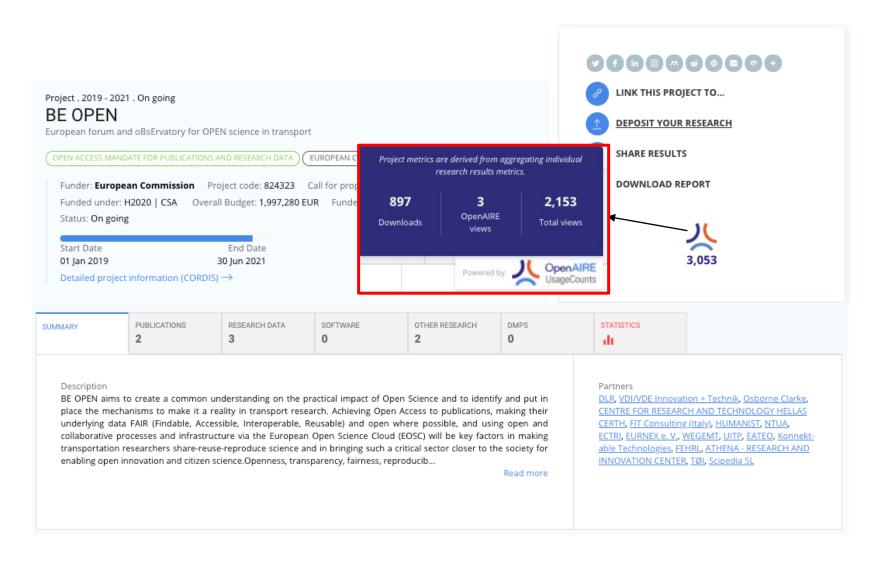

## Research admins

Know how much your outcomes are viewed and downloaded by the community

Note: if the hosting repositiries have not enabled the OpenAIRE UsageCounts service, only OpenAIRE views may be available.

## The guide for research projects: reporting tools – EC SyGMA

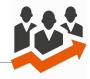

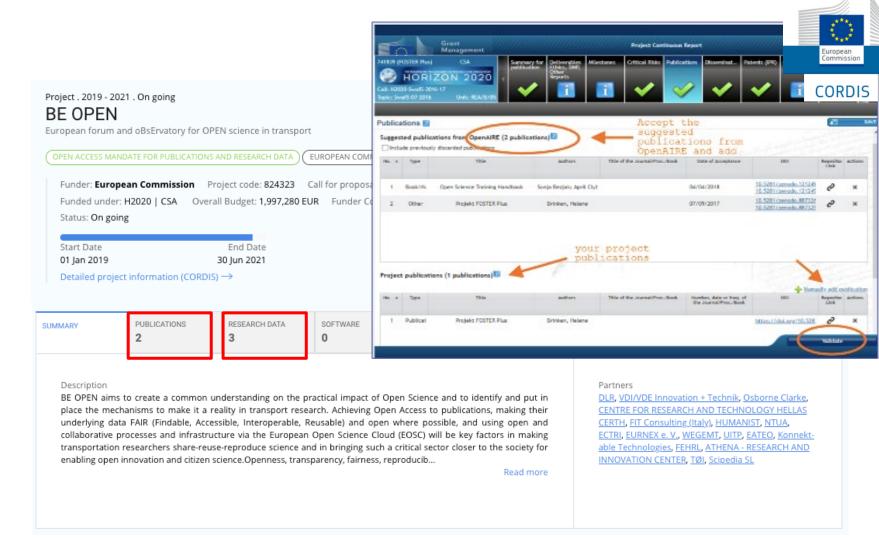

# Research admins

Items in the Publications tab are suggested to the SyGMA continous reporting for publications.

Items in the Research Data tab are suggested to the SyGMA continous reporting for open data.

Keeping your project page on the BEOPEN TOPOS up to date helps you easier and faster reporting to the EC.

If anything is missing, use the Link functionality. If anything is wrong, report an issue (link on the bottom right corner)

## The guide for research projects: Open Science monitoring tools

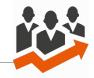

Project . 2019 - 2021 . On going

BE OPEN

European forum and oBsErvatory for OPEN science in transport

OPEN ACCESS MANDATE FOR PUBLICATIONS AND RESEARCH DATA

Funder: European Commission Project code: 82432
Funded under: H2020 | CSA Overall Budget: 1,997,2
Status: On going

Start Date End Date
01 Jan 2019 30 Jun 2021

Detailed project information (CORDIS) 

Produced recovery the project of the project of t

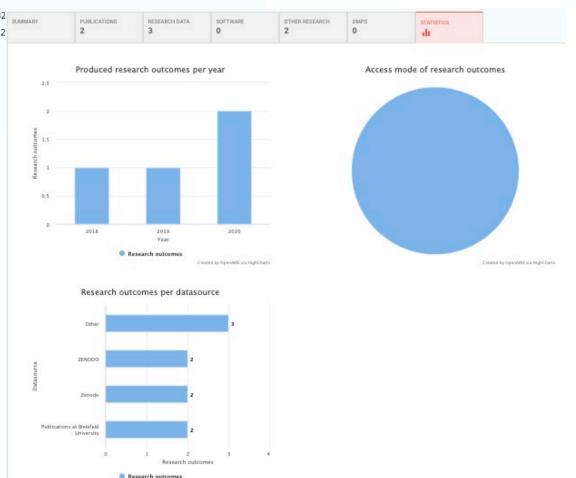

Created by OpenWRE via HighCharts

# Research admins

Find the landing page of your project on the BEOPEN TOPOS and access statistics like:

- Number of research outcomes per year
- Open Access vs non-Open Access
- Data sources used by the researchers in the project for deposition/publishing

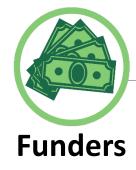

### For funders and research infrastructures

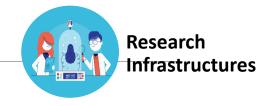

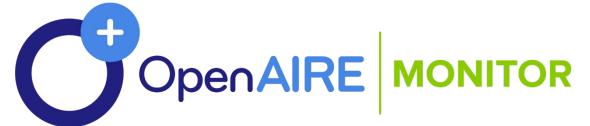

Find out about the OpenAIRE Open Science Monitoring services at <a href="https://monitor.openaire.eu">https://monitor.openaire.eu</a>

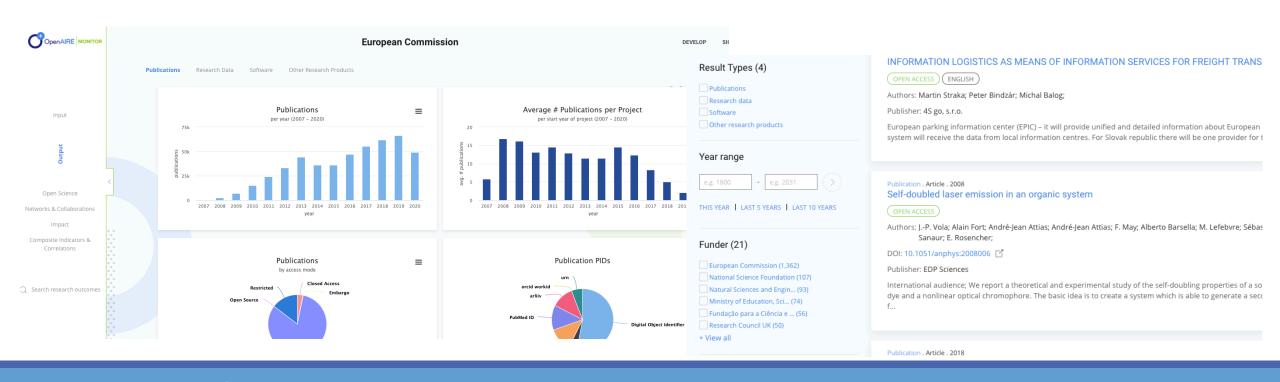

## The user guide for developers

The BEOPEN TOPOS is based on the content available in OpenAIRE.

You can use the OpenAIRE HTTP API to search for research products. You can limit the search to the content available in the TOPOS by specifying the parameter community=beopen

Need everything? Then use the dump!

You can find the json dump of the content of the BEOPEN TOPOS on Zenodo:

- https://doi.org/10.5281/zenodo.4736560\_(Transport\_Research.tar)
- Dedicated deposition in Zenodo coming soon...

Additional information can be found at https://develop.openaire.eu

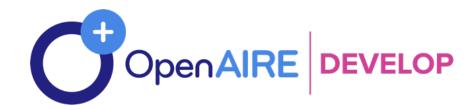

## Thank you for using the BEOPEN TOPOS for Organisations

https://beopen.topos.openaire.eu

Feel free to send us your feedback anytime at rcd-helpdesk <at> openaire.eu

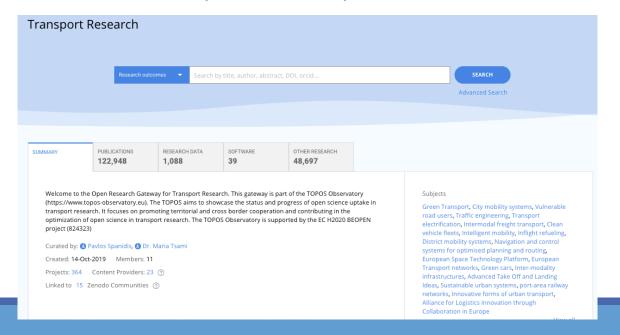